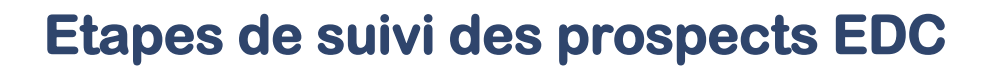

**- LE RESPONSABLE ACCUEIL REGIONAL** (EN GENERAL C'EST LE COORDINATEUR DE DEVELOPPEMENT) : IL ORGANISE LE SUIVI DES PROSPECTS DANS SA REGION.

#### **LES ACTEURS**

- **- LES REFERENTS** (EN GENERAL LES ANIMATEURS DE SECTEUR, PARFOIS LES PRESIDENTS D'EQUIPE) : ILS PRENNENT CONTACT AVEC LE PROSPECT ET LE SUIVENT.
- **- LES PRESIDENTS D'EQUIPE :** ILS SONT CONSULTES POUR L'INTEGRATION D'UN PROSPECT DANS LEUR EQUIPE PUIS SONT CHARGES DE BIEN ACCUEILLIR LE NOUVEAU MEMBRE.

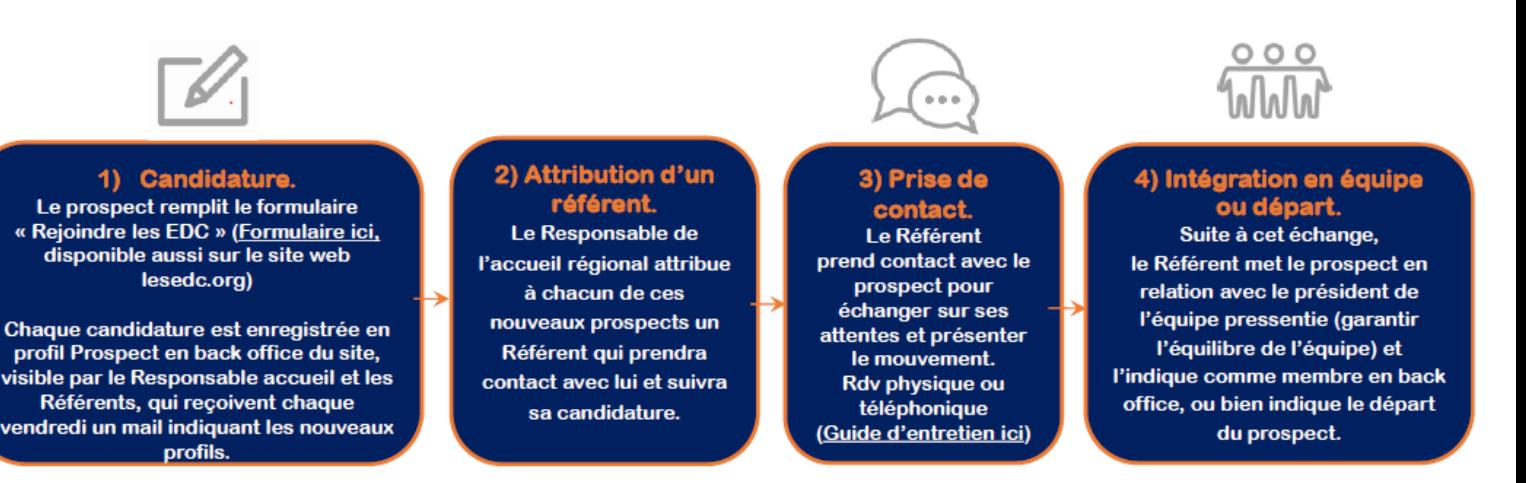

### **1. Candidature. Le prospect remplit le formulaire « Rejoindre les EDC »**

**Sans validation RGPD** 

 $\blacksquare$ 

- Toute personne intéressée par les EDC (qu'elle soit cooptée ou non) doit en premier lieu remplir le formulaire « Rejoindre les EDC ». Le Formulaire est présent en page d'accueil du site
- web www.lesedc.org, bouton « Adhérer ». ▪ Elle peut indiquer dans le dernier champ « Commentaire » le nom de la personne qui l'a
- coopté si tel est le cas, ou l'équipe qu'elle a commencé à découvrir si tel est le cas.
- Cela permet à la région d'avoir ses coordonnées complètes pour la contacter et assurer un suivi.
- Cela créé automatiquement un profil « Prospect » en back office du site web, indiquant l'étape « Prospect à contacter », rattaché à la région choisie par le prospect (lorsqu'il a rempli le formulaire).

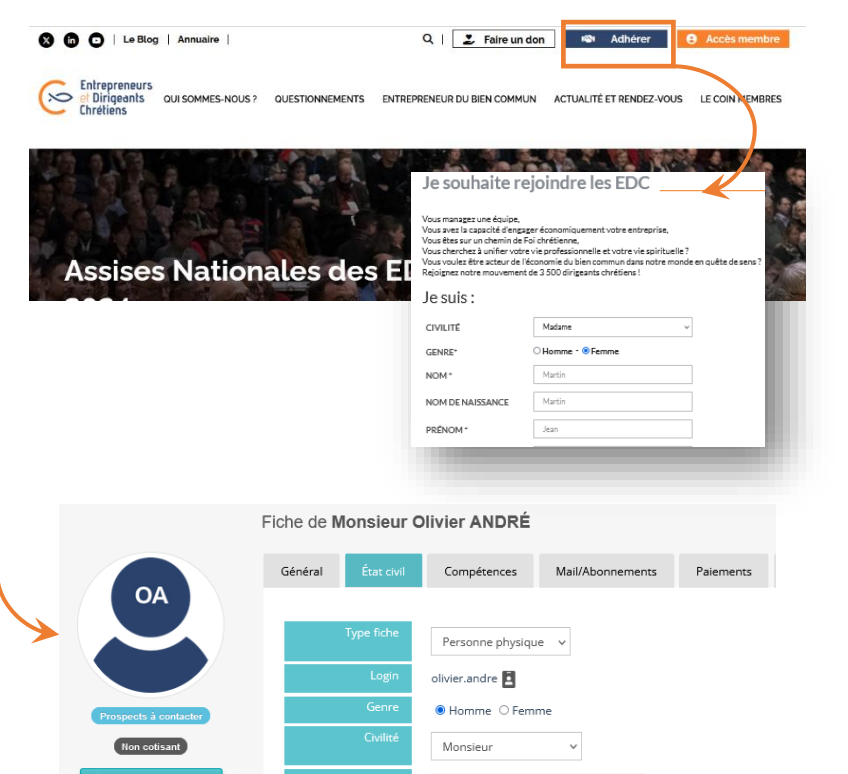

ANDRÉ

Olivier

Prospect

Prospects à contacter

## **2. Attribution d'un référent – étape pour les grandes régions.**

▪ Le Responsable de l'accueil régional\* (souvent le coordinateur de développement) reçoit chaque semaine **un mail indiquant les prospects** ayant fait une demande pour sa région et qui n'ont pas encore été contactés. *(\*S'il a bien ce rôle en back office du site).*

■ Il se rend sur le back office du site pour attribuer un référent à chacun de ces prospects. (Il faudra au préalable leur avoir donné le rôle de Référent en back office). La répartition des prospects peut se faire en fonction de la zone géographique, ou selon les profils (L'organisation est définie par le bureau régional).

▪ Ce référent sera chargé de suivre ce prospect jusqu'à intégration en équipe ou départ.

 *Sur la fiche du prospect, onglet* Etat civil*, dans « Référent » : clic sur la flèche à droite pour faire apparaître les référents de la région.*

## **3. Prise de contact**

- **Chaque Référent peut retrouver les prospects en back office du site web.** Il se connecte dans la partie Administration, et retrouve sur sa page d'accueil **les prospects qui lui ont été attribués + les prospects qui n'ont pas encore de référent**. Pour accéder à la liste de ces prospects et à leur profil, il suffit de cliquer sur le chiffre en question.
- **Le référent prend contact avec les prospects qu'il suit pour un échange.** Cette étape est importante pour présenter au prospect le mouvement et son fonctionnement dans son ensemble et avoir un regard neutre pour discerner sur la cohérence réciproque de son intégration dans le mouvement. Un guide d'entretien permet d'aider les référents à présenter le mouvement et à discerner (ci-contre et dispo sur le site web dans Le coin membres > Membres en responsabilité).

# **4. Intégration en équipe ou départ**

▪ **Suite à l'entretien avec le prospect, plusieurs possibilités s'ouvrent :**

#### **1. Le prospect ne rejoint finalement pas les EDC ?**

- Il faut mettre à jour son profil : dans l'onglet Etat civil : changer son statut de « prospect » au **statut Ancien prospect.** Enregistrer.
- (Vous pouvez ajouter un commentaire de suivi dans l'onglet Interactions)

#### **2. Le prospect va probablement rejoindre les EDC ?**

#### A. **Vous le mettez en contact avec le président de l'équipe pressentie**

(possibilité d'envoyer au président d'équipe la fiche pdf du prospect\*). Sur son profil, vous pouvez changer l'étape de suivi et mettre « Mis en relation avec président d'équipe ».

Attention : demander au prospect de vous confirmer son adhésion (ou son départ) après sa première réunion d'équipe.

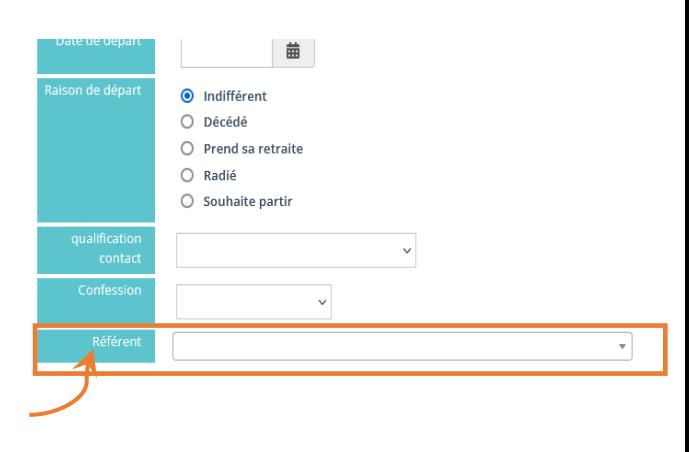

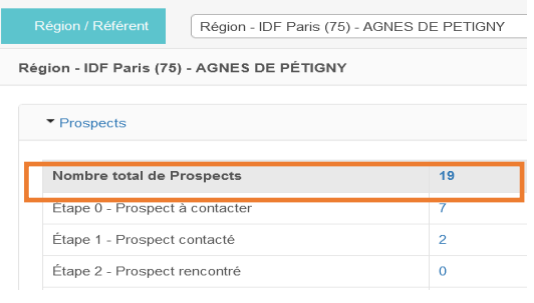

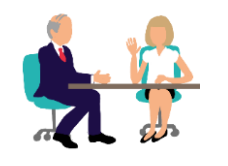

Guide d'[entretien ici](https://extranet.lesedc.org/docs/2023175152_guide-d-entretien-prospects-edc-2023.pdf)

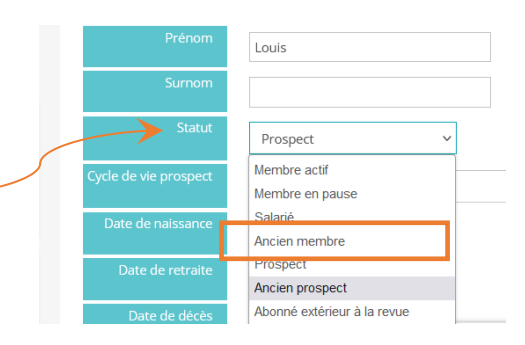

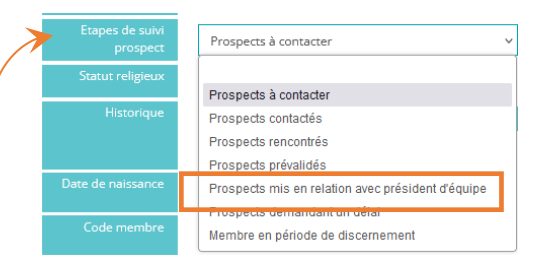

#### **B. Vous indiquez en back office son intégration en équipe lorsqu'il l'a confirmé**

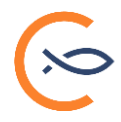

#### - **Mise à jour 1 : indiquer le fait qu'il devient membre :**

Dans l'onglet Etat civil : changer son statut de prospect au **statut « Membre actif » +** Lui ajouter l'étape de suivi prospect **« Nouveau membre en période de gratuité »** 

Attention : ces 2 modifications sont indispensables pour déclencher les 3 mois gratuits et l'envoi d'un mail de bienvenu avec les logins et infos.

#### - **Mise à jour 2 : l'affecter à son équipe :**

Dans l'onglet Groupes (accessible avec la flèche de droite) : cocher son équipe (rangée par ordre alphabétique). Enregistrer

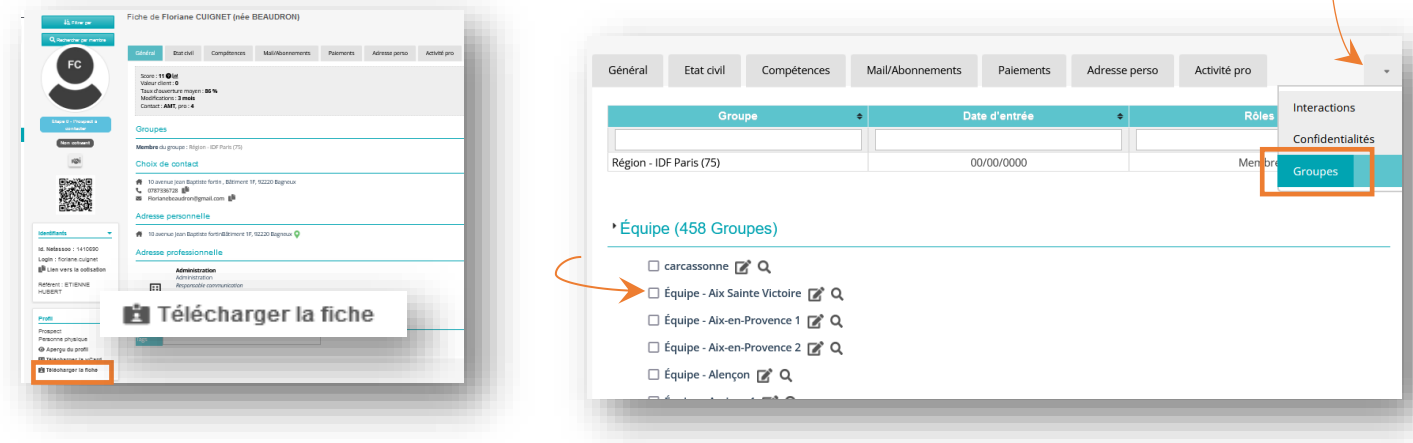

### **1. Le candidat souhaite attendre avant de rejoindre les EDC ?**

.

**Vous l'affectez à l'équipe « Hors sol** » : sur la fiche du prospect : clic sur Actions > Modifier le membre. Dans le camp « structure » déclarer un départ. VALIDER. Il continuera à recevoir newsletters et mails.